## 變更目前顯示像的事件

檢及更改目前顯示图案的事件。

*1* 選擇播放模式。

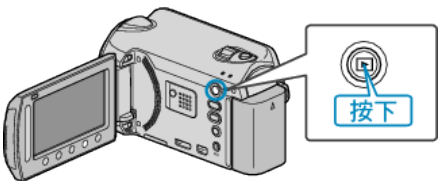

*2* 選擇影片模式。

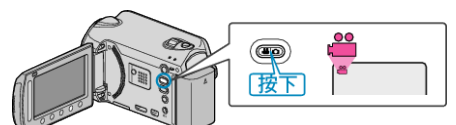

3 觸碰 <sup>O</sup> 以顯示選單。

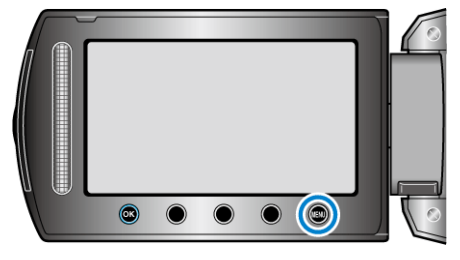

4 選擇 "編輯" 並觸碰 ®。

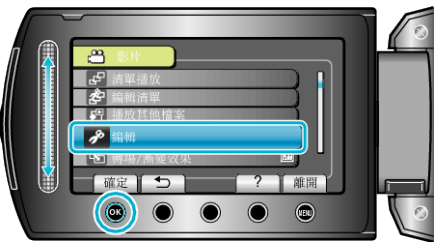

5 選擇 "變更主題登錄" 並觸碰 %。

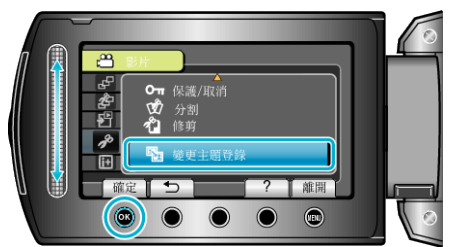

 $6$ 選擇"目前陳"並觸碰 %。

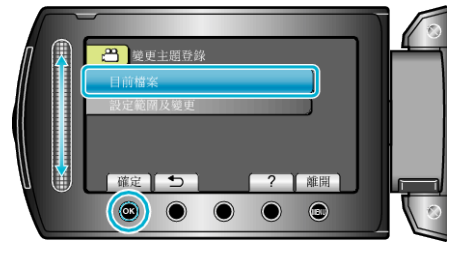

7 選擇要登錄的||**家**,然後觸碰 ®。

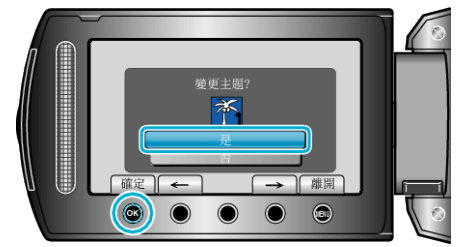

● 要登錄的檔案會顯示於畫面。

- 觸碰操作按鈕 "←" / "→", 選擇上一個或下一個|
- 8 選擇新事件並觸碰 ®。

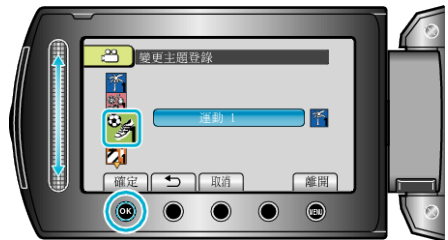

- 觸碰 "取消" 就可以取消已登錄的事件。
- 設定後,觸碰 C。
- $\bullet$  若要離開畫面, 請觸碰  $\textcircled{\tiny{\textsf{m}}}$ 。